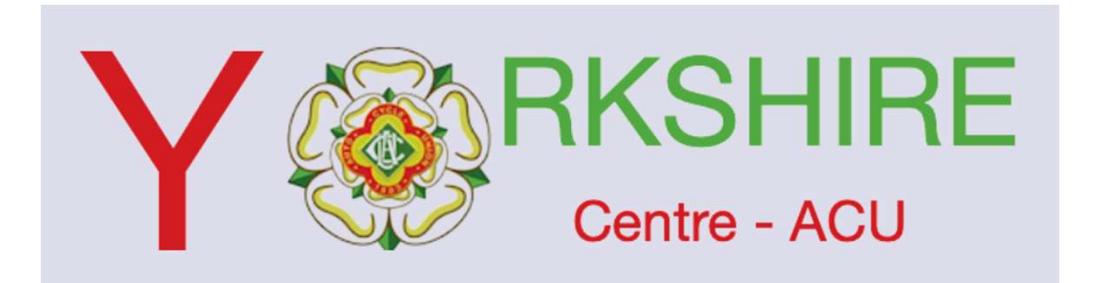

On occasion it will be necessary for clubs to manual enter a membership.

Once entered the member will receive an email from stread a request to grant full access to Member name Yorkshire. the ACU asking you to approve that membership.

Please not ignore the email and follow these short steps to accept the addition of your membership.

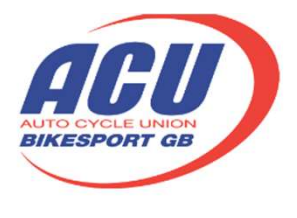

powered by sport:80

## H<sub>i</sub> Member name

You have received a request to grant full access to Member name Yorkshire.

- 
- 1. Go to 'Settings' using the dropdown in the top right of the screen.<br>2. Click on 'Pending Management Requests' on the left hand side of the screen<br>3. Select "approve" if you believe that the request warrants full access.
- 
- 4. Please click "reject" if you do not wish to grant Yorkshire any access at all.

If you aren't sure what to do, please follow the link and use the support icon to contact us.

Click here to login now.

If the link doesn't work please paste the following into your browser.

https://acu.sport80.com/login

## Log in to your ACU account

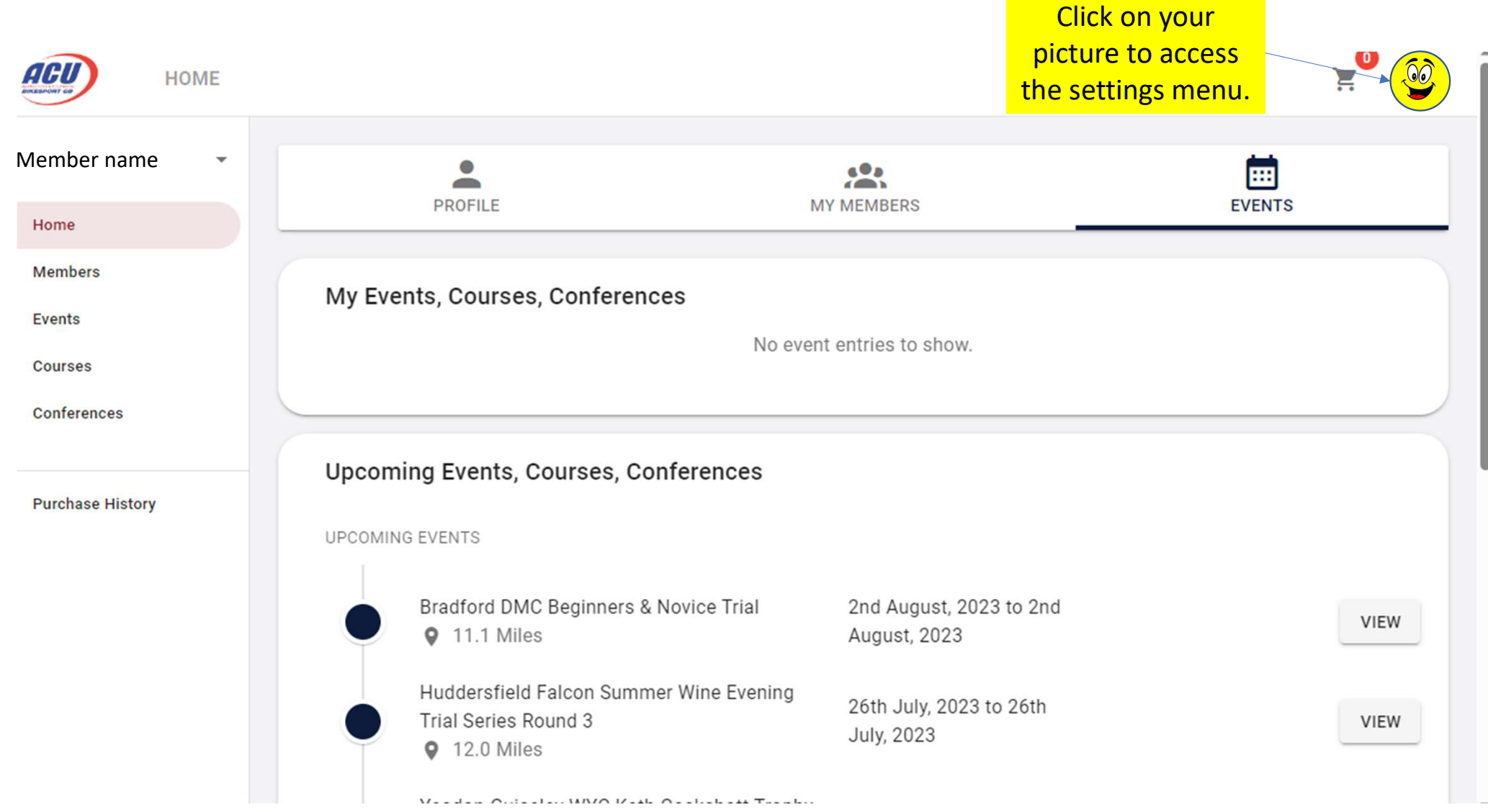

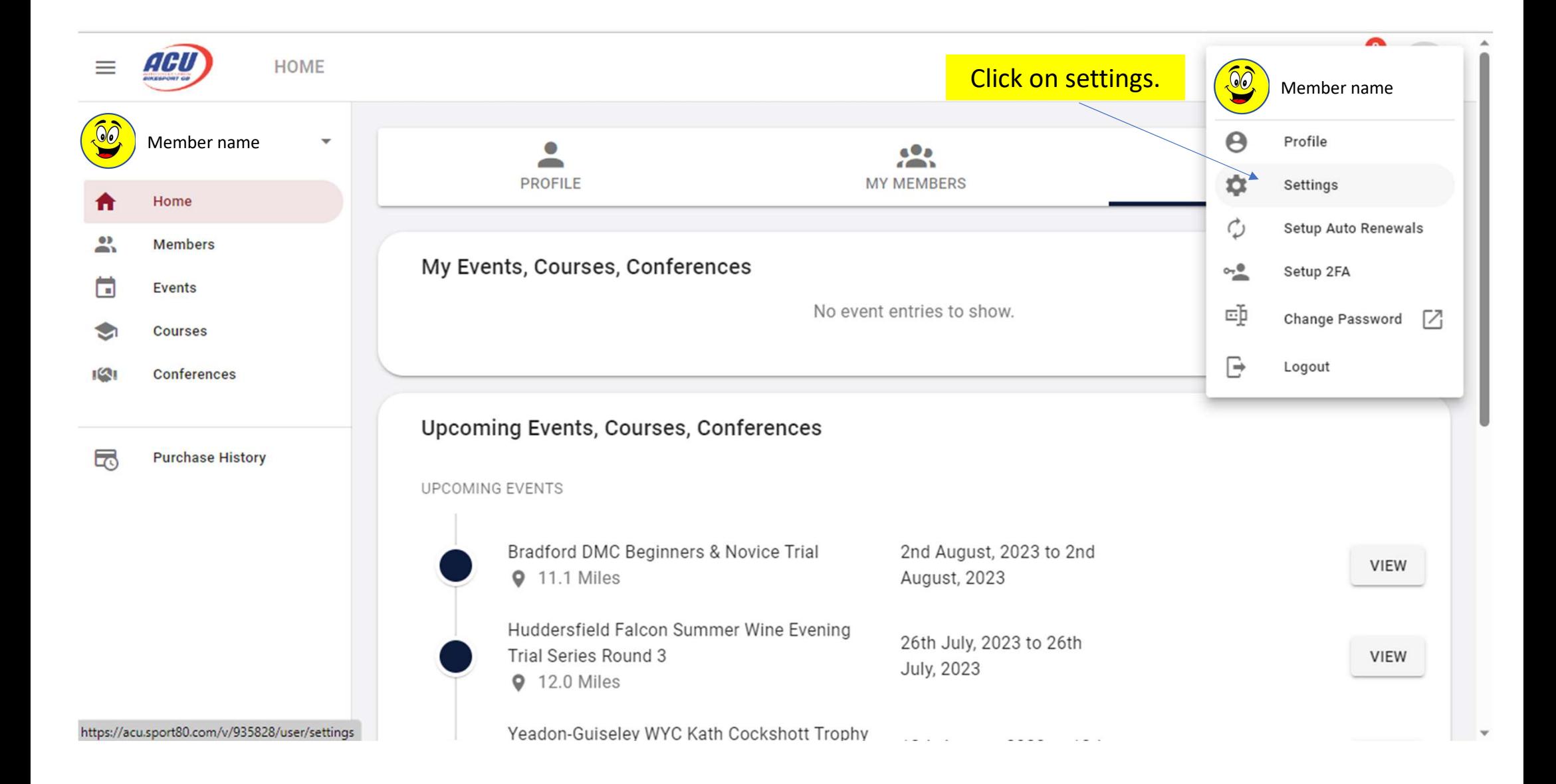

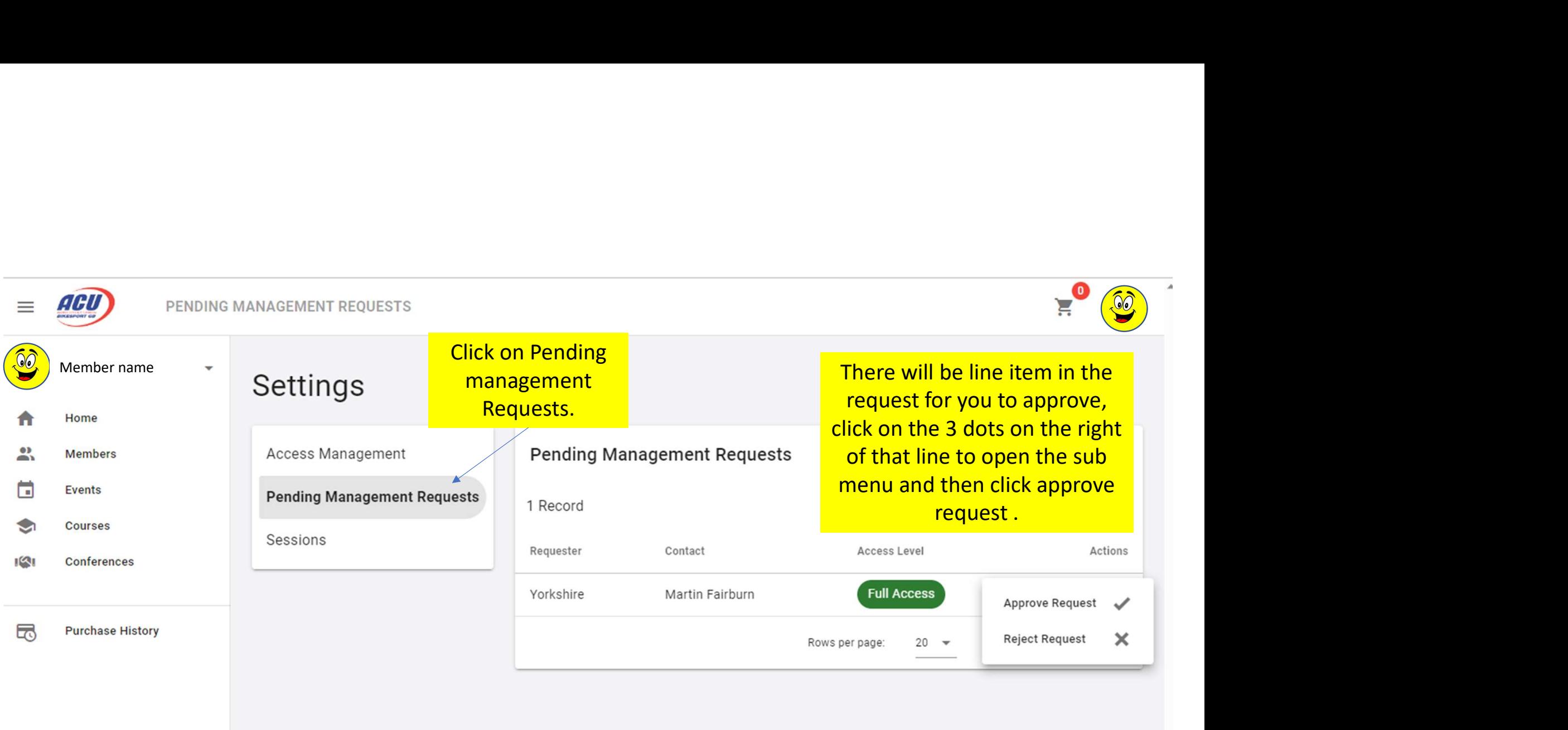